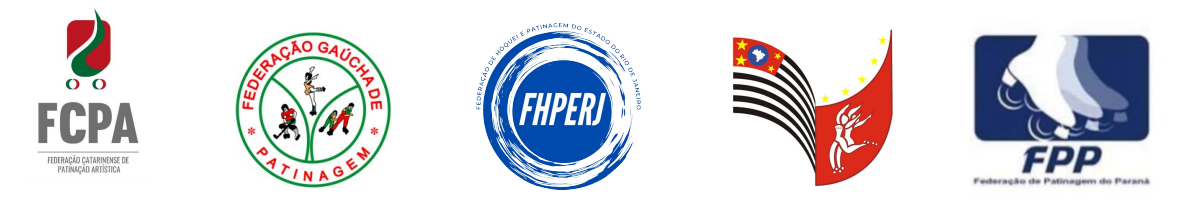

## **COMO PREENCHER O FORMULÁRIO**

Siga as orientacoes para preencher a tabela elementos técnicos:

1. Este é um PDF editável, insira suas informações no formulário e salve uma cópia deste arquivo para cada atleta. Melhor visualizado no Adobe Acrobat Reader, pois destacará os campos editáveis.

2. Use a coluna "Código do Elemento" para selecionar o código do elemento e insira o tempo do elemento no formato "mm:ss".

3. Use a coluna "OBSERVAÇÕES" para quaisquer situações específicas que precisem de mais explicações.

4. Não é necessário listar os passos utilizados nos elementos ou as "features", apenas o código do elemento.

5. Você pode especificar o nível das sequências ou dos outros elementos no campo "OBSERVAÇÕES", mas não é obrigatório.

6. Você pode limpar os dados do formulário usando o botão LIMPAR ao lado.

**LIMPAR**

Lista de códigos para Livre Individual

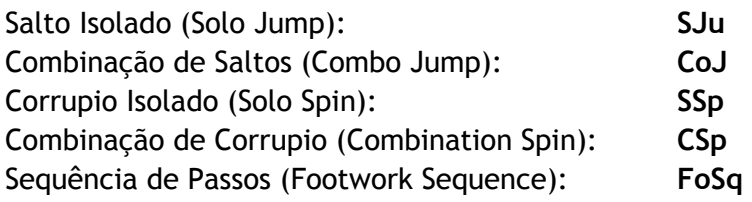

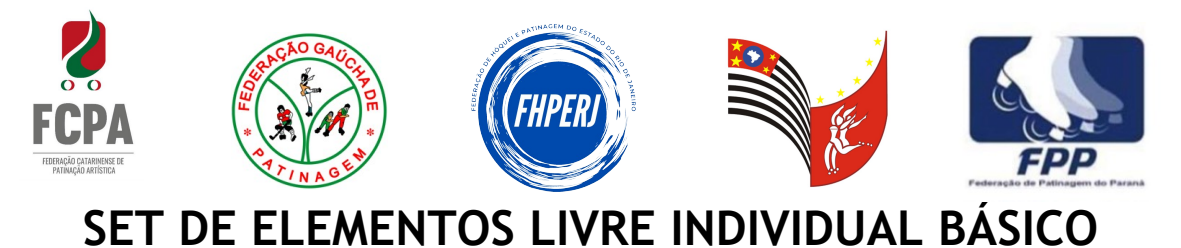

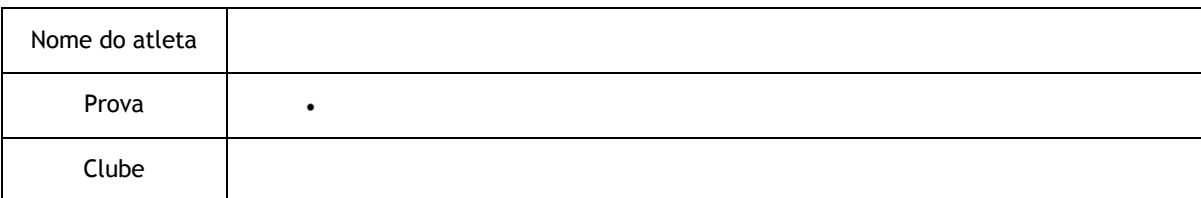

## **ELEMENTOS DO PROGRAMA**

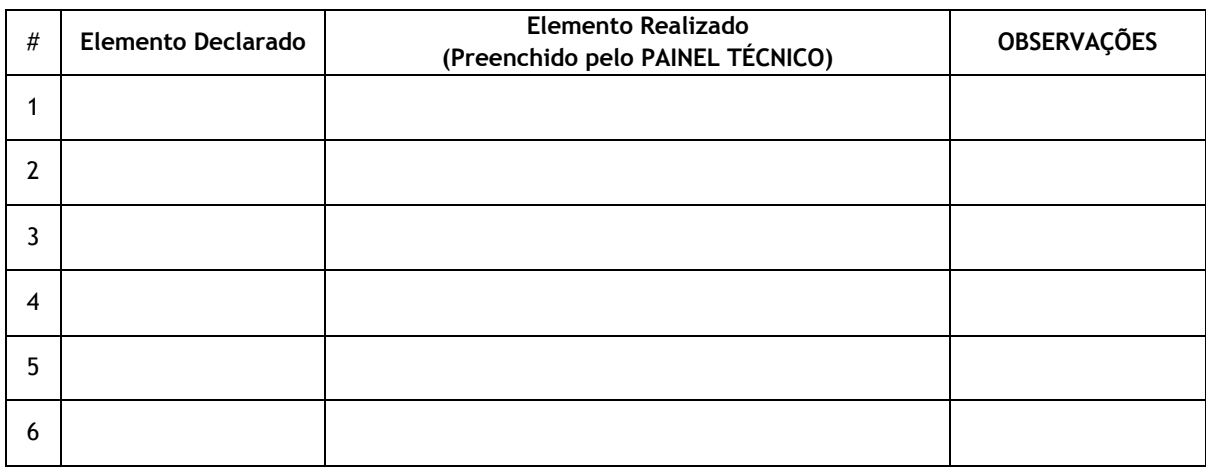